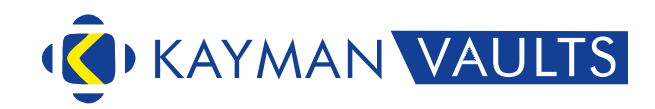

**Standard Operating Procedure (SOP)**

# **SOP-OPS-009 SOP for Retrieving Electronically - F** Version 1.1

**Document Overview**

www.kaymanvaults.com

Author: Ram Ramajayam Accepted by: Aravinth Manoharan First Created: 09-Feb-2020 Last Modified:19th March 2021

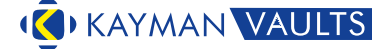

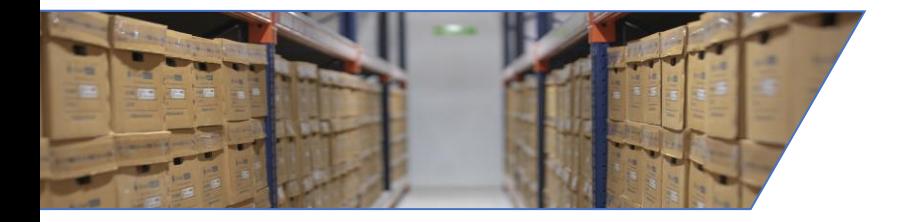

#### **Objective of the SOP – Retrieving Electronically - F**

This service need to executed with caution and precision till the end, as any flaw in this activity will emerge only during the next retrieval of the same file. More so for the client this SOP when followed will smoothen all other process internally and clear internal audit parameters.

#### **The objective is to ensure that**

- 1. The records / files / documents that have been retrieved are only being collected for refiling
- 2. The records / files / documents that have been retrieved are being refiled in its original location

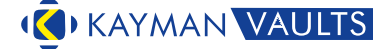

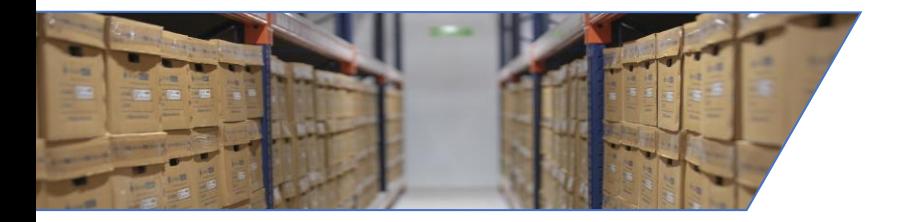

#### **Scope of the SOP – Retrieving Electronically - F**

The following is the scope for the SoP – Retrieving Electronically - F

- 1. Begins with the receipt of email from the client to refile the retrieved records.
- 2. Extends till the Verification of RPL.

#### **Exclusions**

- 1. Option for the client not informing the details of the files to be refiled.
- 2. Other department records clubbed with another department's refile request.
- 3. Retrieval request of the returned request before refiling activity is complete.
- 4. Carton level retrieval returned at file level.

Notwithstanding any of the above exclusions, records on receipt at the staging area of Kayman Records Centre, will follow every step of this SOP without any modifications / alterations.

**SOP for Retrieving Electronically - F** Version 1.1

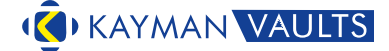

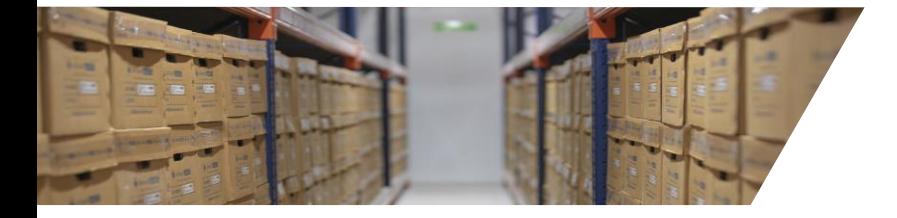

#### **Retrieving Electronically - F – Procedure**

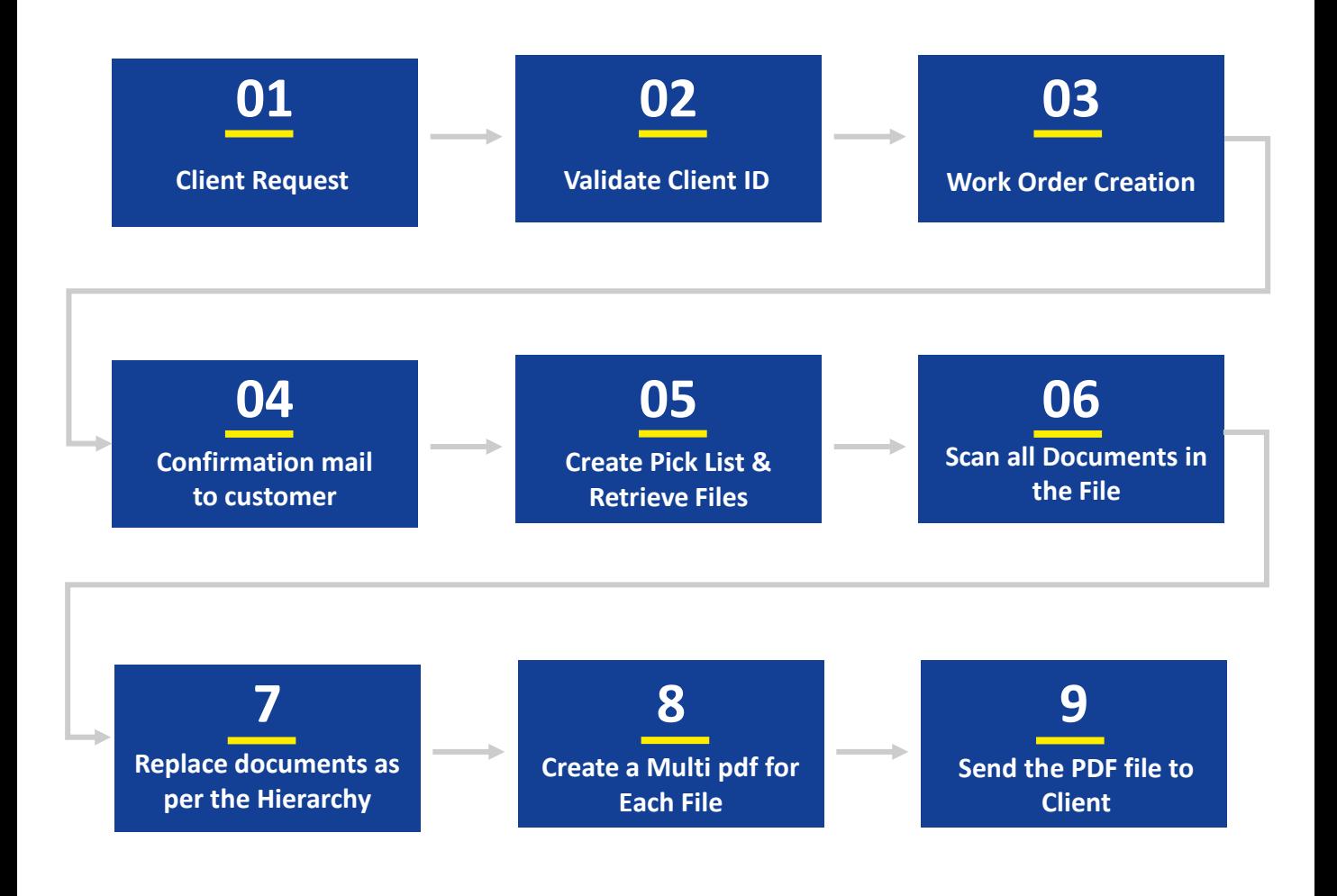

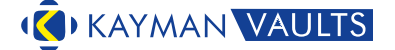

### **Detailed Instructions**

#### **Retrieving Electronically - F**

- 1. Client to place request through mail.
- 2. Validate Client ID / email in K-Vault.
- 3. Create Work Order for Electronic Retrieval File.
- 4. Confirmation mail to customer denoting their request is under process.
- 5. Create pick list for the requested file & retrieve the Files.
- 6. Scan all documents in the file.
- 7. Replace the documents in the file and file in the carton, and the carton in the slot.
- 8. Create a multi pdf for each file.
- 9. Send the pdf file to the client.

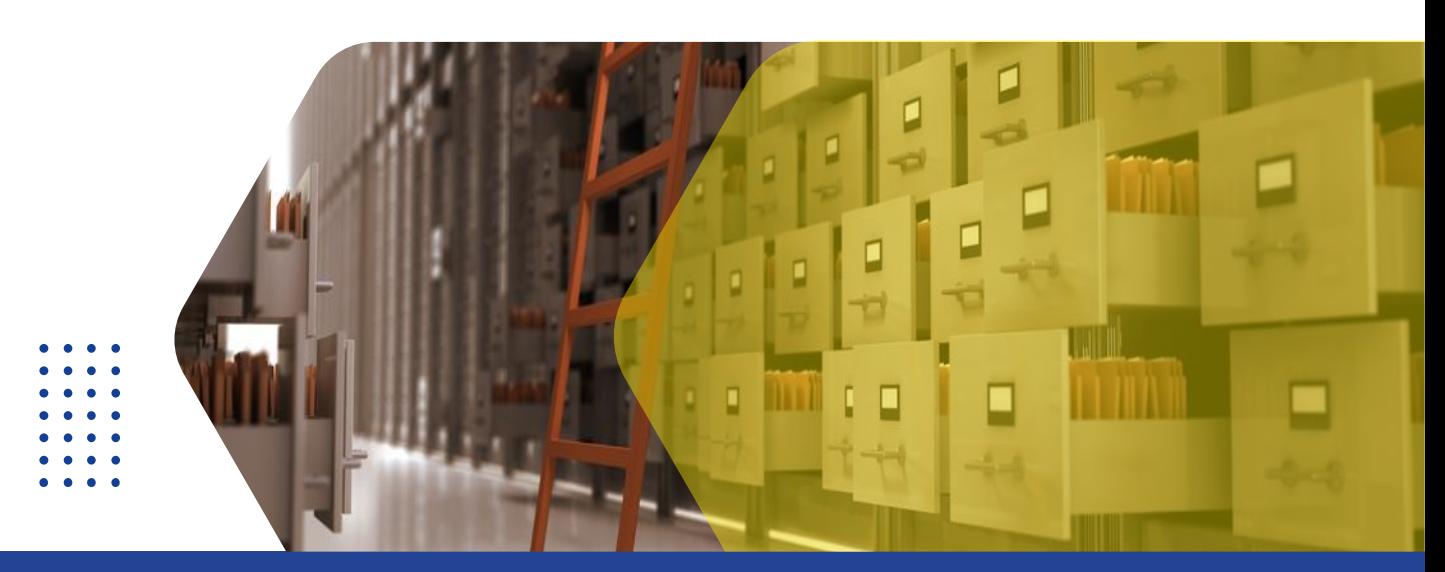

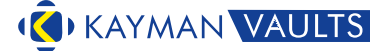

#### **List of Glossary**

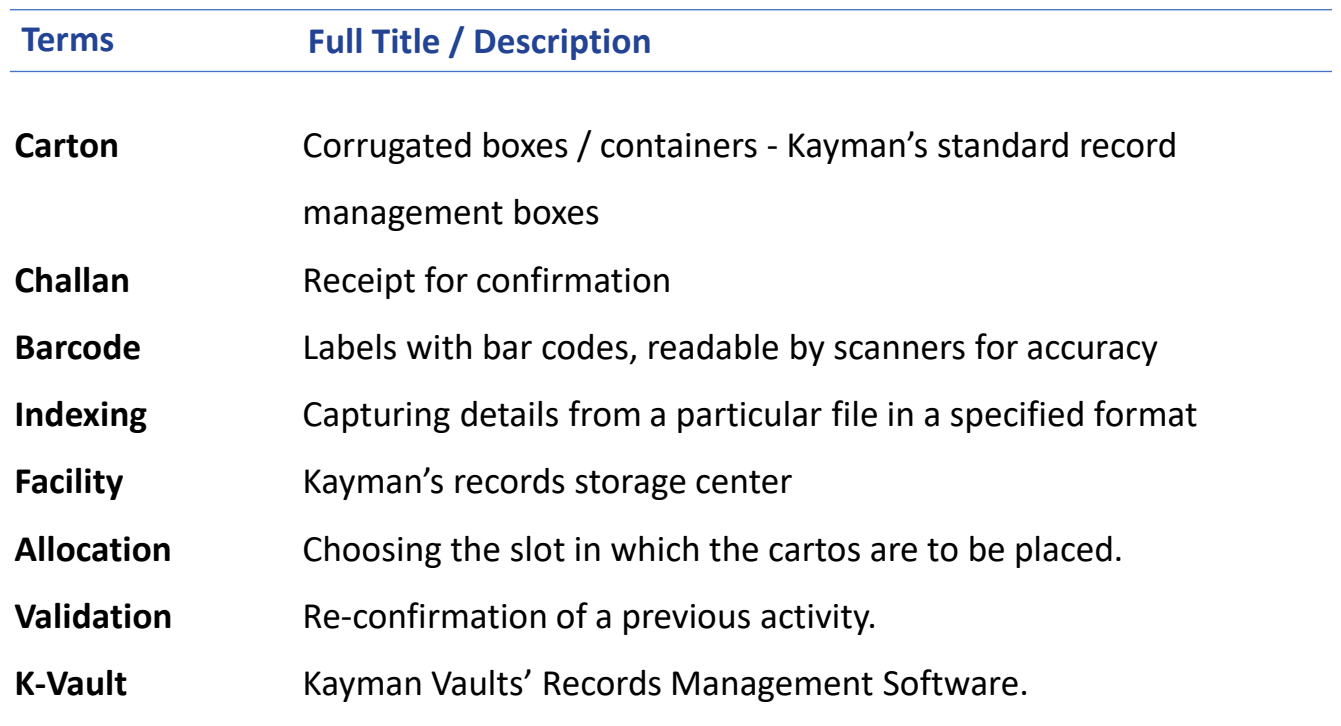

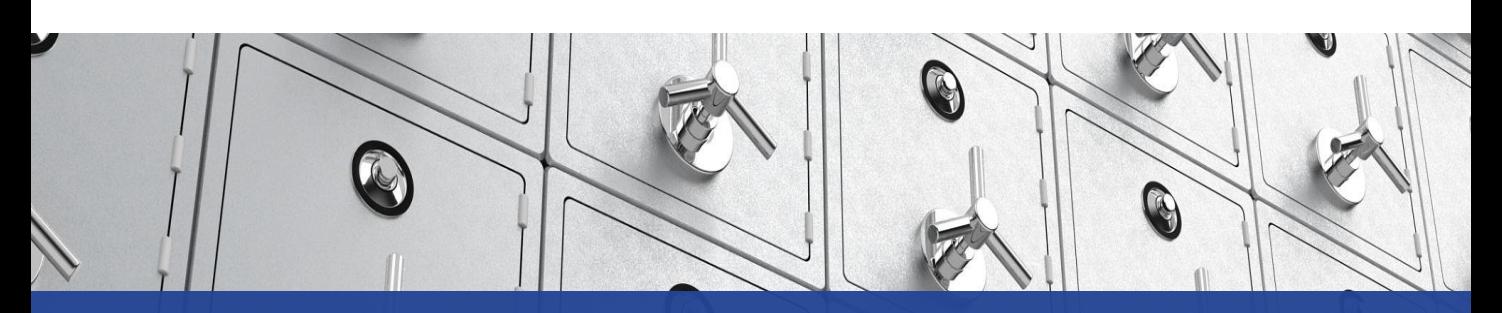

## **IC**I KAYMAN VAULTS

## **1800-572-5262**

#### **About Kayman Vaults**

Kayman Vaults offer offsite record management services - specializing in document lifecycle management services - that caters to records storage, scanning, electronic document management, and shredding needs. With over 40 years of collective experience in records management, data management and document management, Kayman Vaults is the trusted name for offsite records management.

#### **Read More**

info@kaymanvaults.com | presales@kaymanvaults.com www.kaymanvaults.com

#### **Disclaimer**

Copyright 2021 Kayman Vaults. All rights reserved. This document is provided for information purposes only; afore mentioned features & functions intended to outline our general processes and standard operating procedures (SOP) that may not be incorporated into any contract. It is not a commitment to deliver our service or functionality, and should not be relied upon in making purchasing decisions. The process development, release, timing and methodologies of our processes may change and remains at the sole discretion of Kayman Vaults. All trademarks, service marks, registered marks, or registered service marks are the property of their respective owners. Kayman Vaults assumes no responsibility for any inaccuracies in this document, reserves the right to change, modify, transfer, or otherwise revise this publication without notice.